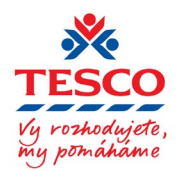

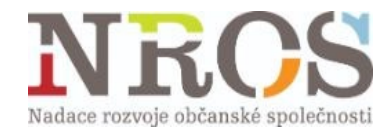

## **Instrukce k vyplnění formuláře závěrečných zpráv grantového programu Tesco** *Vy rozhodujete, my pomáháme*

1. K tomu, aby bylo možné formulář vyplnit, je potřeba mít e-mail v doméně Google. Nemusí se ale jednat o soukromý e-mail končící *[@gmail.com](http://gmail.com/)*. Používáte-li v organizaci Google Workspace, bude možné přihlásit se i přes jakýkoli e-mail organizace.

Jako e-mail na 1. straně a kontaktní e-mail na 2. straně formuláře uveďte ten, který používáte v rámci organizace a pomocí něhož Vás budeme moci informovat o průběhu kontroly závěrečné zprávy.

- 2. Veškeré položky označené červenou hvězdičkou jsou povinné a je potřeba je vyplnit, jinak nelze ve vyplňování formuláře pokračovat.
- 3. Další podklady k závěrečné zprávě si, prosím, připravte tak, aby jejich celková velikost nečinila více než 25 MB. V případě, že dokumentů k jednomu formuláři bude víc než 10, zkomprimujte je nejprve do jedné složky, kterou následně nahrajte jako jedinou přílohu (např. *.zip* či *.rar*). Mezi povinné přílohy patří:
	- a. vyplněný dokument *Soupiska projektových nákladů*, který je ke stažení na 8. straně formuláře. Ten je potřeba vyplnit a následně jej nahrát společně s ostatními přílohami přímo do formuláře právě na této straně.
	- b. Výsledovka analyticky dokladově na tomto dokumentu musí být vidět všechny částky, které jsou v *Soupisce* ve sloupci E *Suma financovaná z nadačního příspěvku* dávající dohromady 45 000 Kč, a zároveň přijatý nadační příspěvek 45 000 Kč tak, aby hospodářský výsledek na dokumentu činil 0 Kč.
	- c. Dvě fotografie zachycující průběh projektu nahrajte v dobré kvalitě (min. 1200 x 800 px, max. 1920 x 1080 px), aby bylo možné je případně použít při propagaci programu či projektu.
- 4. Formulář ani jeho přílohy není potřeba podepisovat, odesláním potvrzujete, že všechny údaje jsou pravdivé.
- 5. V posledním kroku můžete zadat, že si přejete poslat kopii odpovědí na svůj e-mail. Budete tak mít potvrzení, že jste závěrečnou zprávu skutečně odeslali a co přesně jste do ní vyplnili. Po odeslání již nelze formulář upravovat.
- 6. Formulář veškeré kroky ukládá, vrátíte-li se k vyplňování později, můžete navázat tam, kde jste dříve přestali (zůstávají uložené i přílohy). Není tedy nutné vyplnit formulář najednou a ihned odeslat.

Formulář ZZ pro příslušné kolo naleznet[e zde](https://www.nros.cz/loga/grantovy-program-vy-rozhodujete-my-pomahame/).